# **Proposition pédagogique N 4 Contexte professionnel « Métiers de la vente » Identifier des besoins et proposer une solution adaptée au parcours client**

Compétences communes ciblées :

- Rechercher et exploiter l'information
- Identifier les besoins
- Proposer une solution adaptée au parcours client

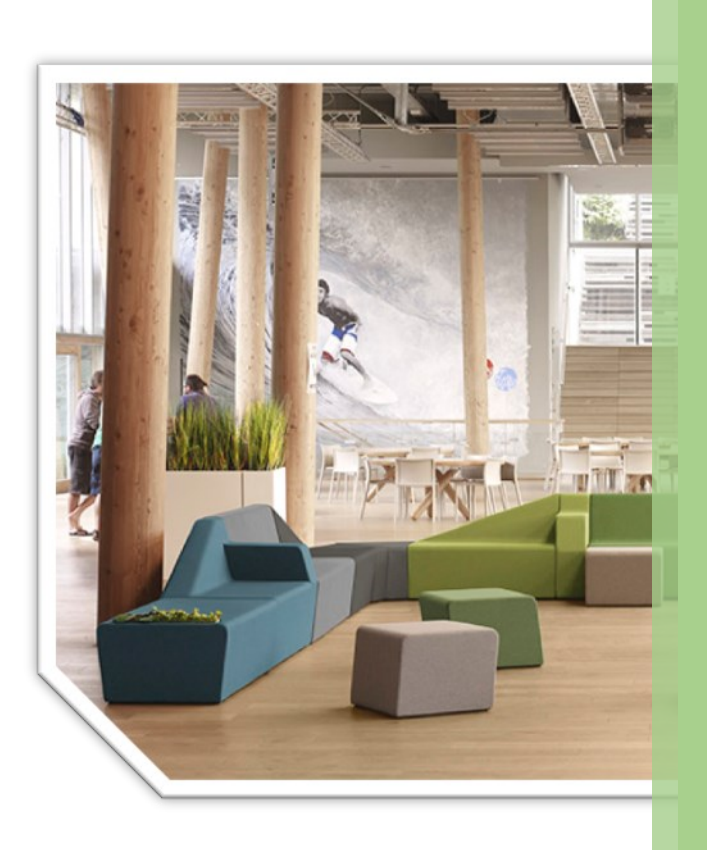

# Proposition pédagogique N°3 Contexte professionnel « Métiers de la vente »

Sokoa est une entreprise qui propose une gamme complète de solution d'assises au design contemporain, conçues pour aménager et décorer les divers espaces de travail et espaces publics en France comme à travers le monde. Sokoa est le numéro un des fabricants de sièges de bureau en France. Il conçoit ainsi des ensembles modulables et réalisables en plus de 120 coloris, complétés par des accessoires (tablettes, cloisons phoniques, bacs à plantes). L'assortiment permet de décliner à volonté poufs, modules de base, chauffeuses et de créer des compositions personnalisées de vingt mètres de long.

Sokoa a été créée en 1971 à partir d'un projet de développement visant à contribuer à la création d'emplois au Pays Basque en s'appuyant sur l'épargne populaire. Aujourd'hui, l'entreprise dispose de plus de 1.000 actionnaires, parmi lesquels tous les salariés.

Sokoa n'a cessé de s'agrandir et a acquis plusieurs entreprises en Europe autour de son métier. Le groupe possède trois marques : Sokoa, Genexco et Sellex.

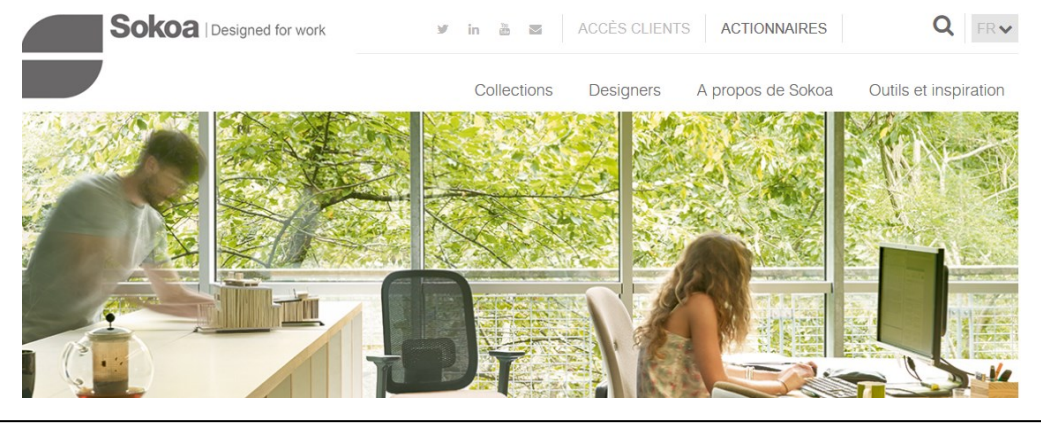

Vous débutez une période de formation en milieu professionnel (pfmp) dans le service commercial du siège social de la société Sokoa, située à Bezons dans le Val d'Oise (95).

Monsieur Perez, l'un des responsables commerciaux pour la zone France, vous accueille dans son service.

Il vous présente l'entreprise Sokoa et vous demande dans un premier temps d'analyser les informations commerciales communiquées sur les différents médias sociaux et les outils numériques d'aide à la vente mis à disposition des commerciaux. (Mission 1)

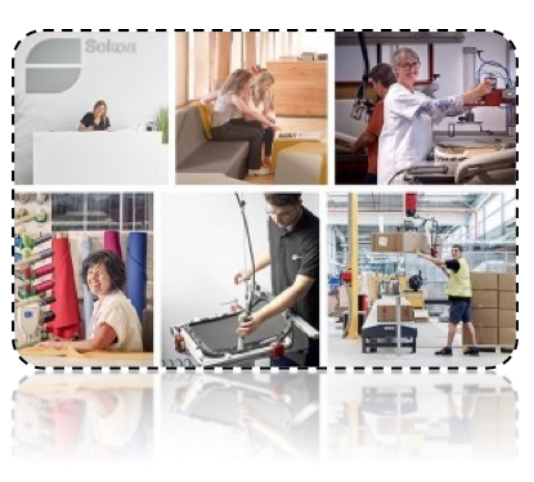

Vous allez procéder ensuite au traitement d'une demande transmise par un client potentiel (également appelé prospect) par l'outil Facebook Messenger en exploitant un plan de découverte des besoins. (Mission 2)

Enfin, vous proposerez une solution commerciale adaptée en lien avec le projet soumis. (Mission 3)

**Mission 1 – Analyser la communication de l'entreprise Sokoa sur les différents médias sociaux et les outils numériques d'aide à la vente** 

# **Activité 1. Comprendre la communication commerciale de Sokoa**

*Monsieur Perez vous demande d'analyser la communication commerciale de Sokoa sur différents medias digitaux*

# **Consulter le site internet de l'entreprise Sokoa** :<https://www.sokoa.com/>

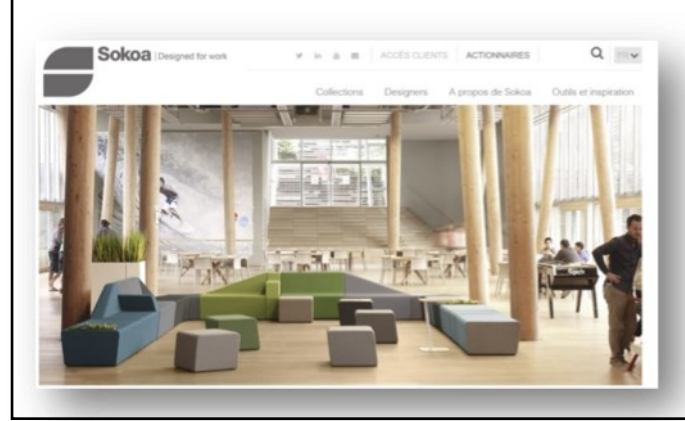

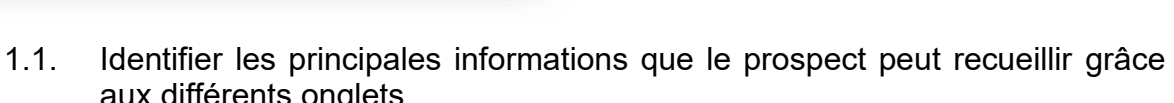

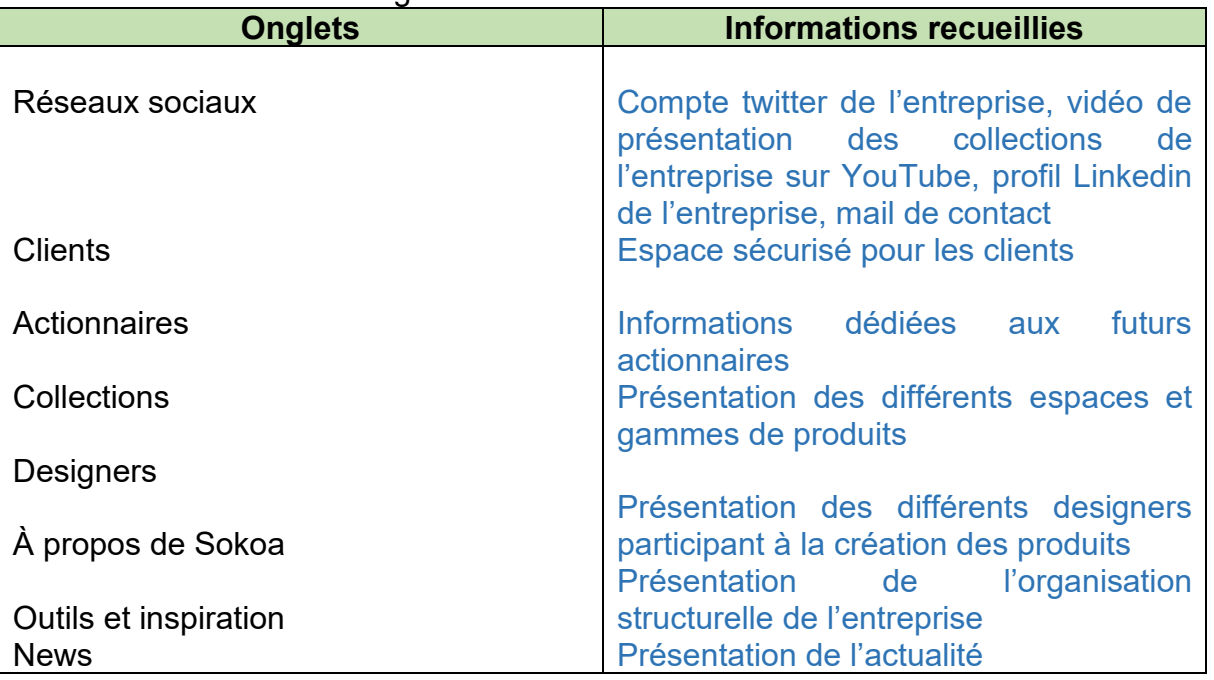

(Mettre en évidence la notion de site vitrine)

1.2. Dans l'onglet « Outils et inspiration », préciser l'intérêt des fonctionnalités proposées pour prendre connaissance des collections Sokoa. Le catalogue Sokoa, nuancier, show room virtuel sont des fonctionnalités

simples et très visuelles pour découvrir la richesse des collections de mobilier

1.3. Justifier la diversité des moyens de contact proposés par Sokoa Les réseaux sociaux : Twitter, Linked in, Youtube et la messagerie avec l'onglet « Contactez-nous » s'adaptent à tous les types de prospect en fonction de leur choix de prise de contact et du contexte. Ils proposent des contenus variés au niveau des informations communiquées à la fois sur le fond et la forme (texte, vidéo….)

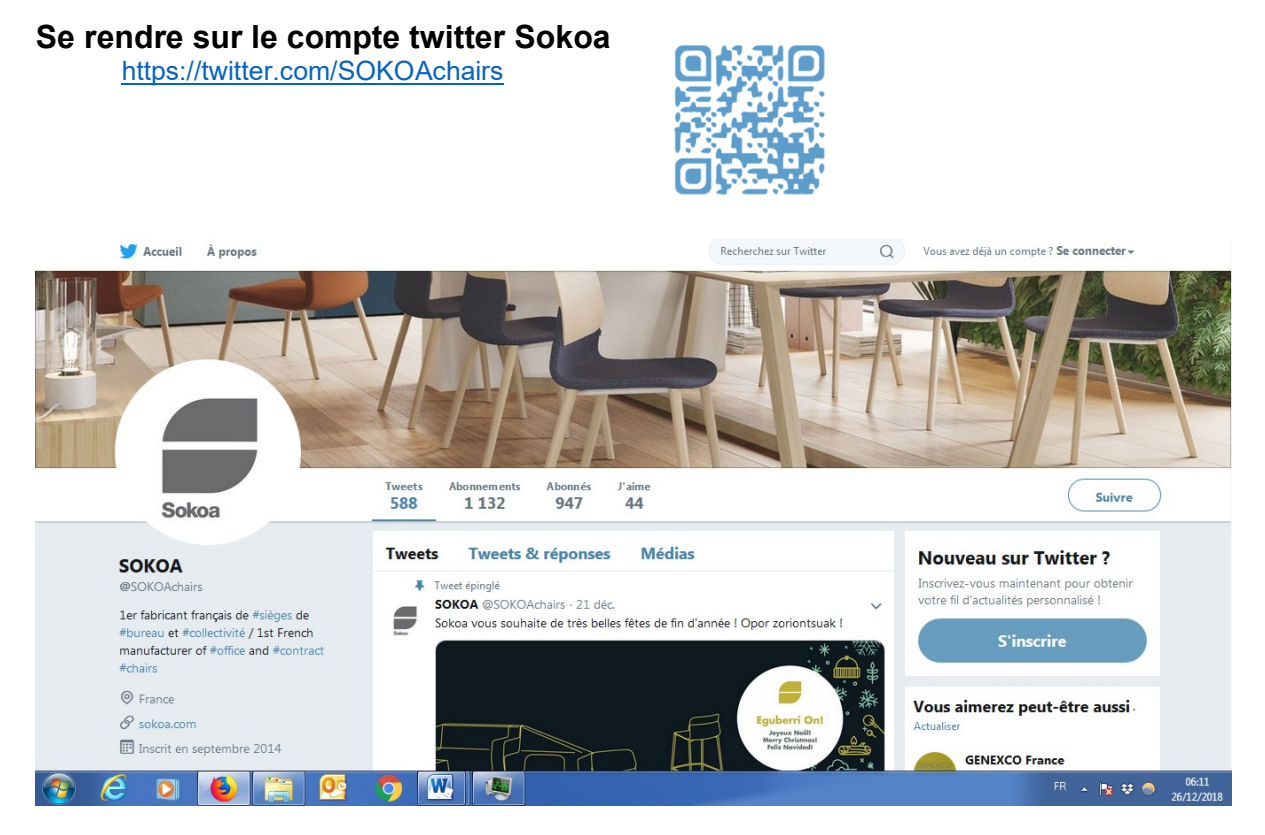

1.4. Décrire le profil Twitter de l'entreprise Sokoa en expliquant le contenu des principales rubriques.

### *@nomdutilisateur Twitter /Photo de profil /Biographie /« tweet », « abonnements » et « abonnés » /Image de bannière /Tweet épinglé*

- Tweets: Publications faites sur Twitter
- Abonnés: Personnes qui suivent mes tweets Qu'est-ce que l'onglet « Connecter » ?
- 1.5. Indiquer l'utilité pour Sokoa de disposer d'un compte Twitter d'entreprise. Outil de « réseautage » pour entrer en contact avec des prospects Renforcer sa présence en ligne et son référencement Augmenter les liens vers le site internet grâce au partage d'articles, de blogs, d'informations inédites, et à [quelques hashtags](https://mylittlebigweb.com/utilisez-hashtags-reseaux-sociaux-demultipliez-trafic/)  Identifier les produits et services de Sokoa, évènements liés à l'actualité de l'entreprise, mettre en avant sa notoriété, développer son image, développer la relation avec les clients…

Augmenter la notoriété et la visibilité de Sokoa, diffuser de l'information sur l'entreprise, son activité, ses produits… C'est une opportunité de contact avec le public qui permet de recruter des prospects, booster les ventes.

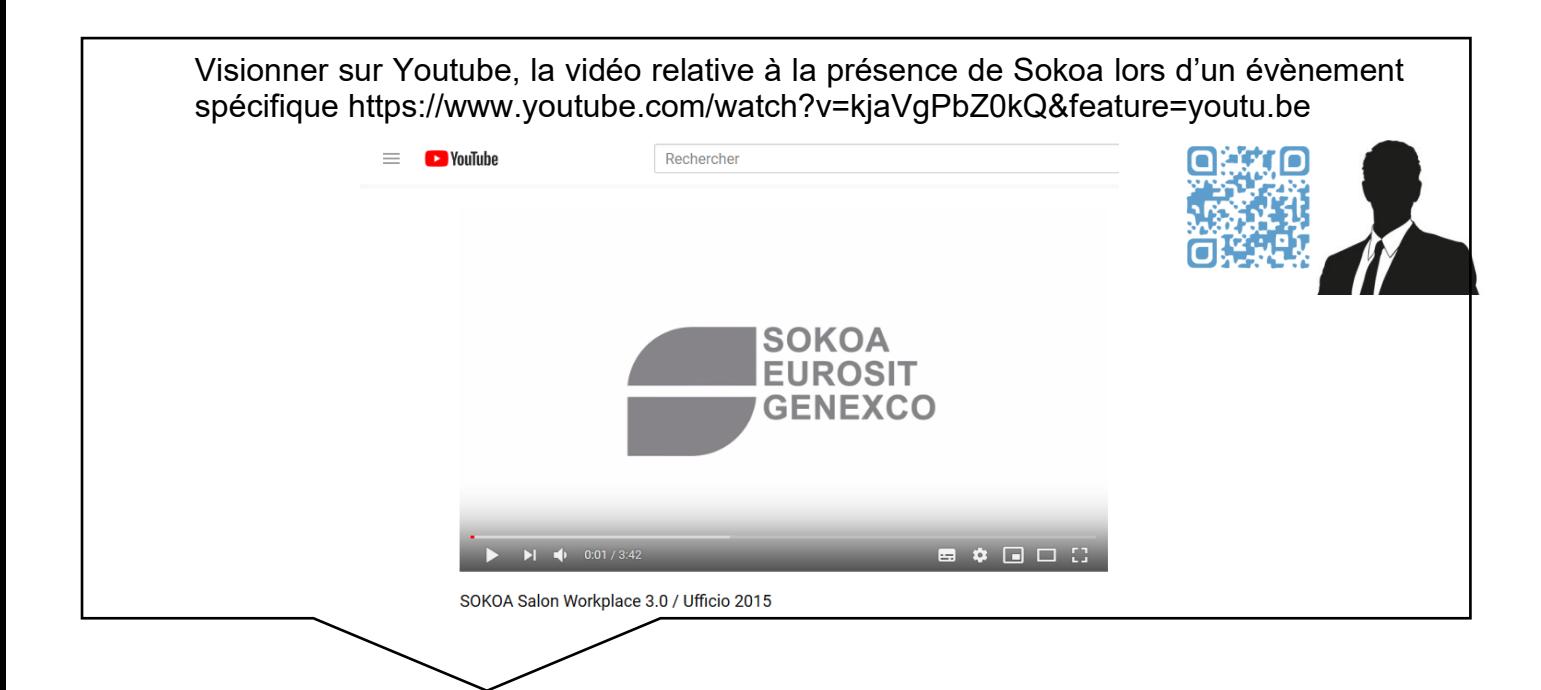

1-7Nommer l'évènement commercial spécifié dans la vidéo en précisant le type de clientèle ciblée.

> Salon professionnel : immobilier de bureau. Sokoa y participe depuis 25 ans. Clientèle professionnelle

1-8Indiquer l'innovation technologique présentée par le directeur et expliquer pourquoi celui-ci utilise une tablette.

> Des sièges connectés très pratiques, pour des sièges d'accueil. La présentation sur la tablette offre une démonstration très visuelle de la solution de ces sièges connectés.

1-9Expliquer l'intérêt commercial pour la société « Sokoa » de participer à ce type d'évènement commercial.

> Présenter ses produits, rencontrer des clients et des prospects… Faire un lien avec la question 2.1

**Activité 2. Découvrir les outils numériques d'aide à la vente mis à disposition des commerciaux** 

*Satisfait de votre travail d'analyse relatif à la communication de Sokoa, monsieur Perez vous dirige maintenant vers la découverte de deux outils d'aide à la vente (le showroom virtuel et l'appli catalogue)*

**S'approprier le showroom virtuel Sokoa**

<http://www.sokoa.com/showroom/>

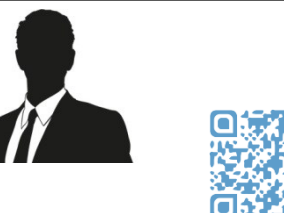

Lancer le showroom virtuel et découvrir les produits proposés par Sokoa.

Aide à la navigation sur le showroom

À partir de l'aide à la navigation, en bas à droite, découvrez le showroom virtuel en cliquant sur « panorama suivant » ou « panorama précédent ». Vous pouvez également vous déplacer à l'aide de la souris.

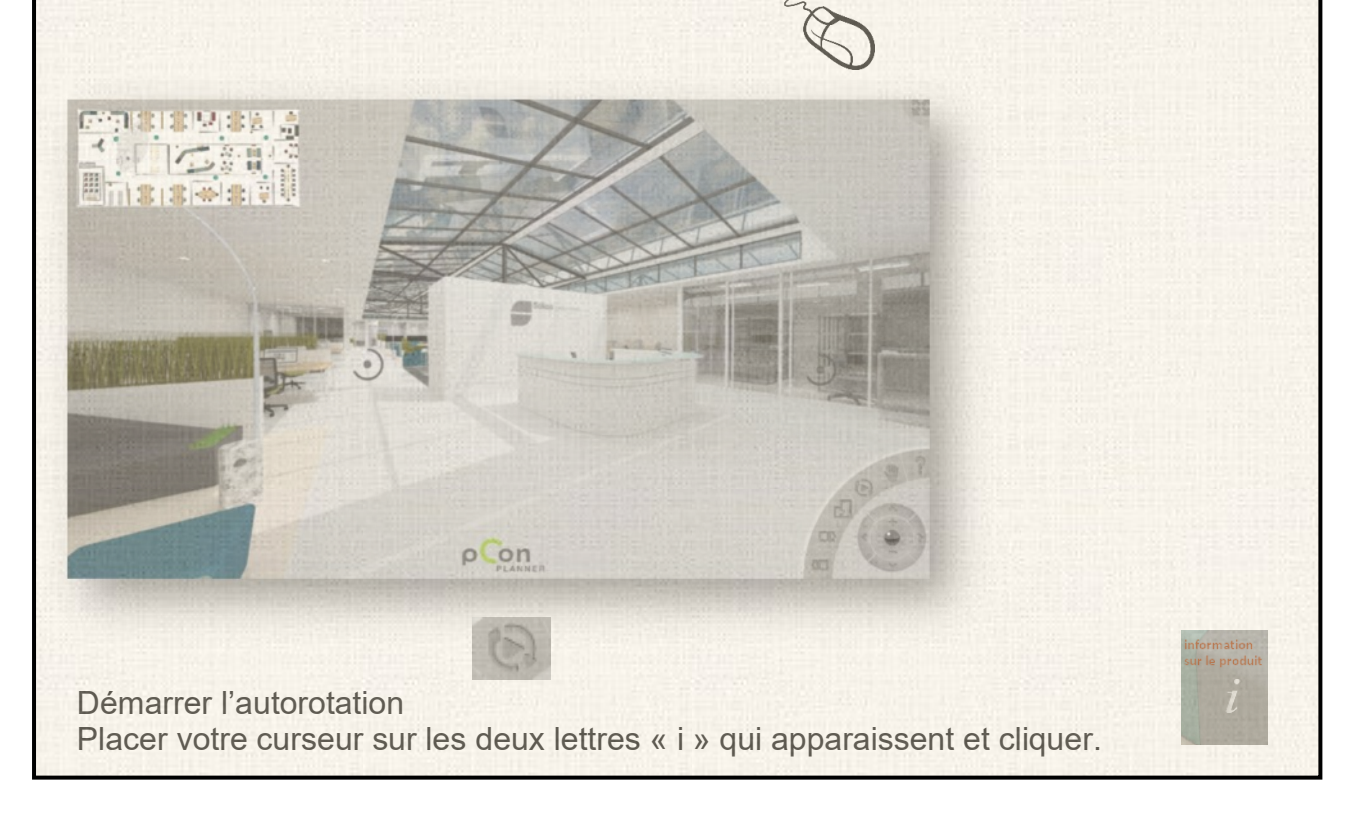

➢ **Naviguer en autonomie à présent !**

**2.1**Indiquer les avantages pour Sokoa et pour ses clients potentiels de pourvoir utiliser la fonctionnalité « showroom virtuel »

• Intérêt pour Sokoa.

Présentation permanente des collections, valorisation et théâtralisation de l'offre (mise en scène des produits dans un espace de travail), opportunité de contact avec le prospect.

# • Intérêt pour les clients potentiels.

Prendre connaissance de la gamme de produit de manière visuelle avec possibilité d'obtenir des informations sur les produits présentés.

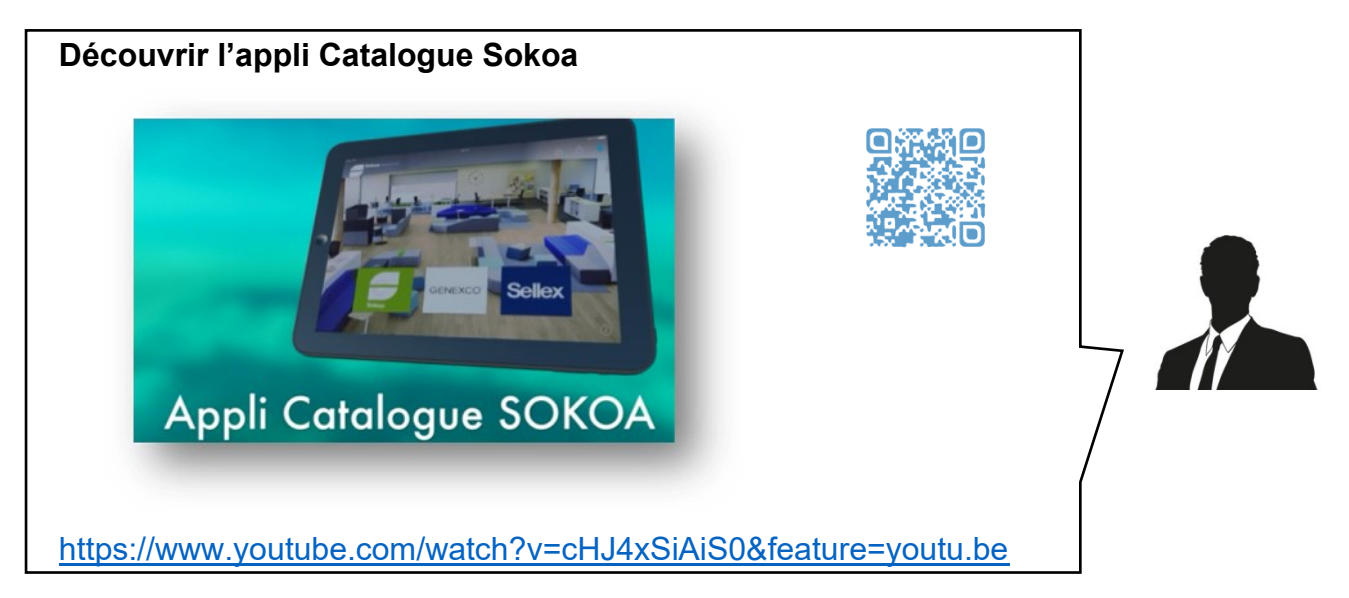

2.2 Indiquer le nom de l'outil qui va permettre de présenter les offres ainsi que son avantage principal.

Une tablette qui remplace la mallette du commercial, surchargée de documentation.

2.3 Lister les différents supports numériques d'aide à la vente auxquels a accès le commercial Sokoa.

Photos, tarifs, fiches techniques, vidéo…

2.4 Repérer trois avantages apportés par cette application numérique Catalogue Sokoa pour un commercial

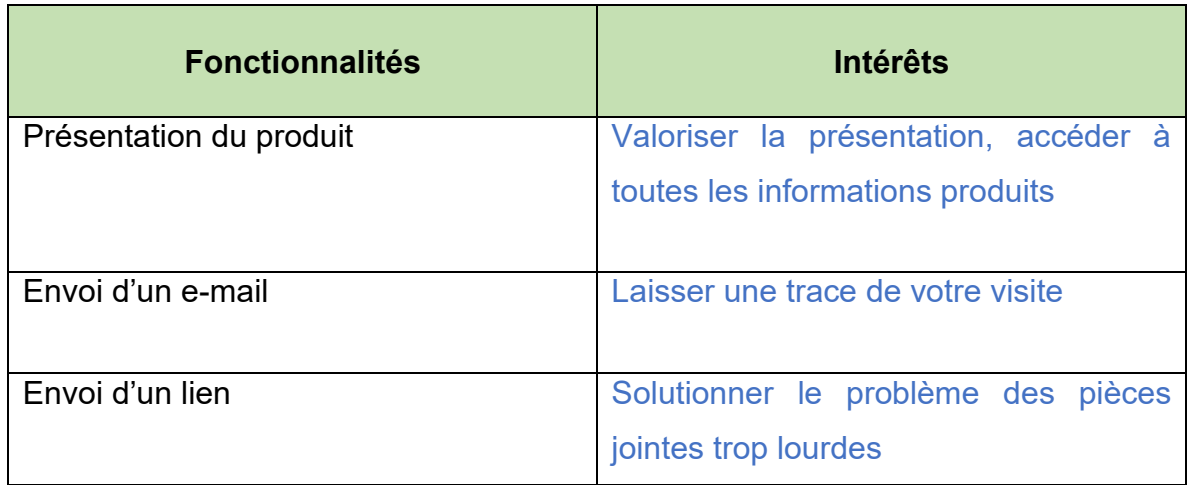

# **Mission 2 – Identifier les besoins du client potentiel (prospect)**

*Monsieur. Perez vous transmet la demande d'information d'un client potentiel communiquée par l'outil tchat « Messenger » de Facebook.* 

### **Activité 1. Préparer son plan de découverte des besoins**

**Prendre connaissance du document 1 ci-dessous**

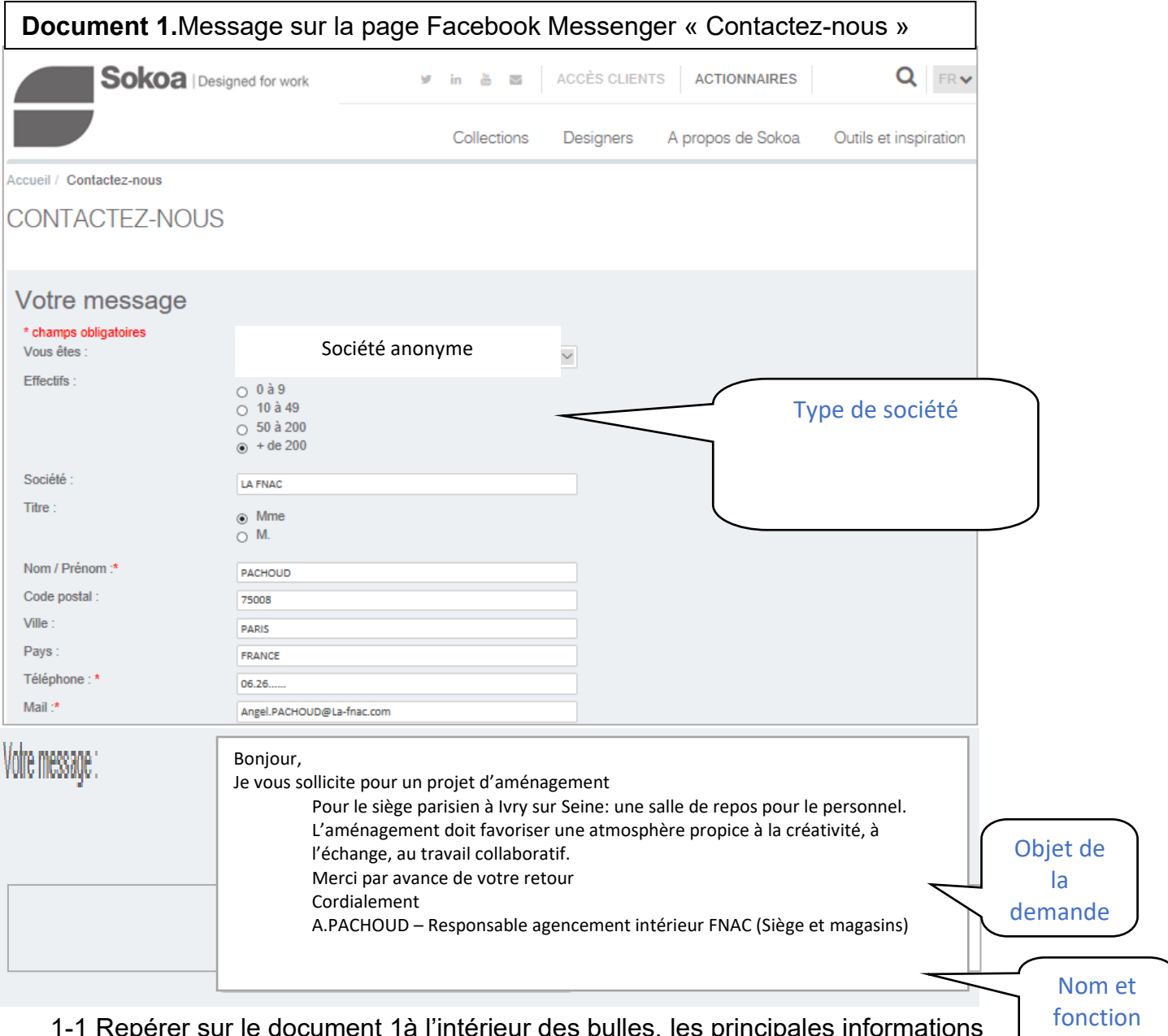

ument 1à l'intérieur des bulles, les principales informations indiquées dans le message envoyé par le client potentiel (Nom et fonction de l'expéditeur, type d'entreprise, objet de la demande)

1-2 Indiquer si ces informations vous semblent suffisamment précises et justifier votre réponse

*Les informations apportées ne sont pas assez précises, aucune indication sur le budget, la surface, le délai de pose…*

 **Prendre connaissance du document 2.** Les ressources sur Padlet

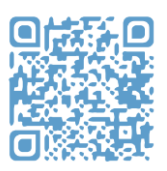

### <https://padlet.com/identifierlesbesoins/6x418szbofcm>

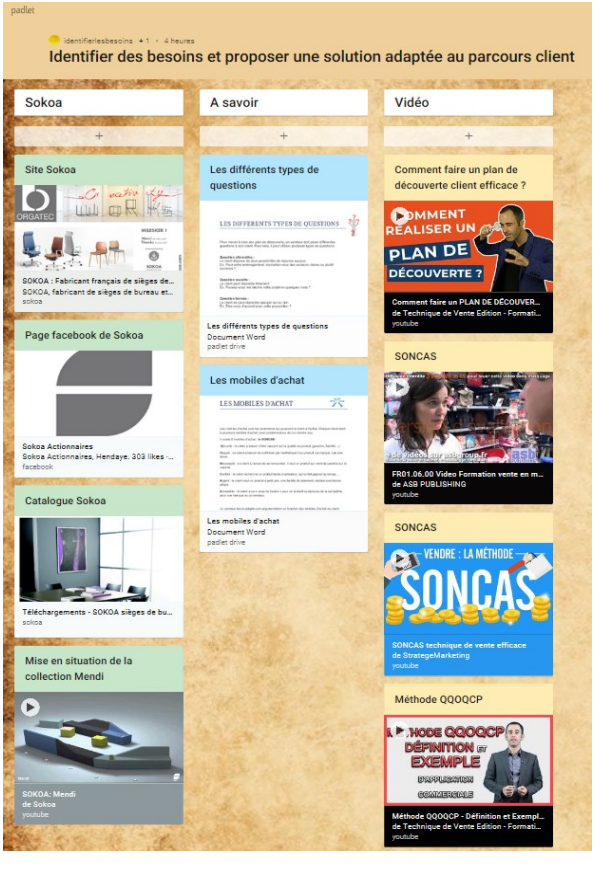

1-4 Repérer trois mobiles d'achat adaptés à la demande reçue en justifiant votre réponse Nouveauté et sympathie: une salle de repos pour le personnel

Confort : propice à la créativité et à l'échange

1-5 Rédiger une question fermée pour entrer en contact avec ce client potentiel Avez-vous déjà pris contact avec une entreprise concurrente ?

1-6 Rédiger une question ouverte pour amener le client potentiel à donner une information complémentaire De quoi avez-vous besoin concrètement ?

1-7 Rédiger une question alternative pour que le client potentiel puisse préciser sa demande. Préférez-vous un espace ouvert ou un espace cloisonné ?

### **Activité 2. Concevoir un plan de découverte des besoins**

**En groupe, à partir de vos connaissances acquises lors de l'activité 1 et en s'appuyant sur les consignes de monsieur Perez (document 3)**

**2-1 Construire le plan de découverte des besoins du client potentiel sur l'annexe 1**

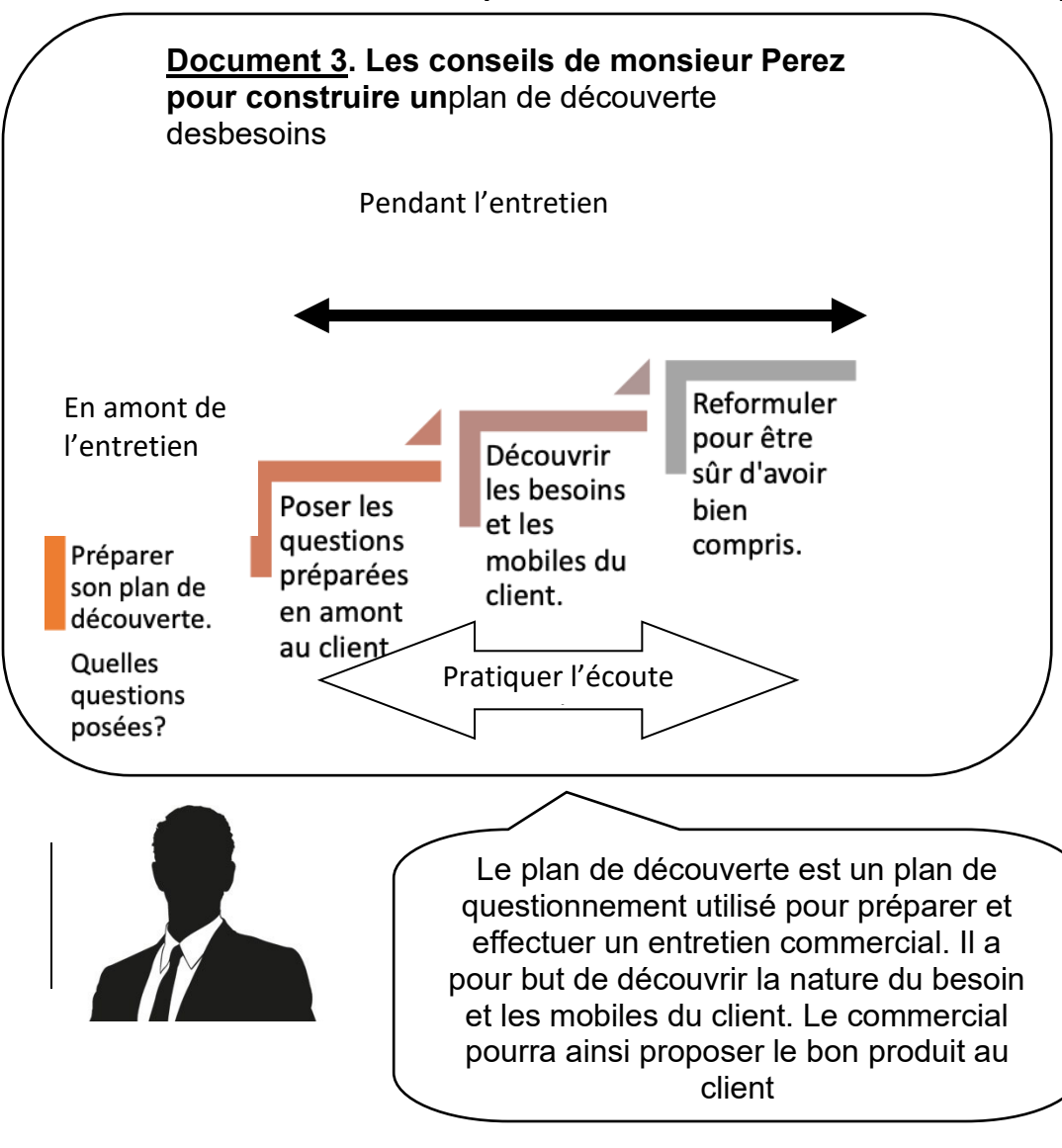

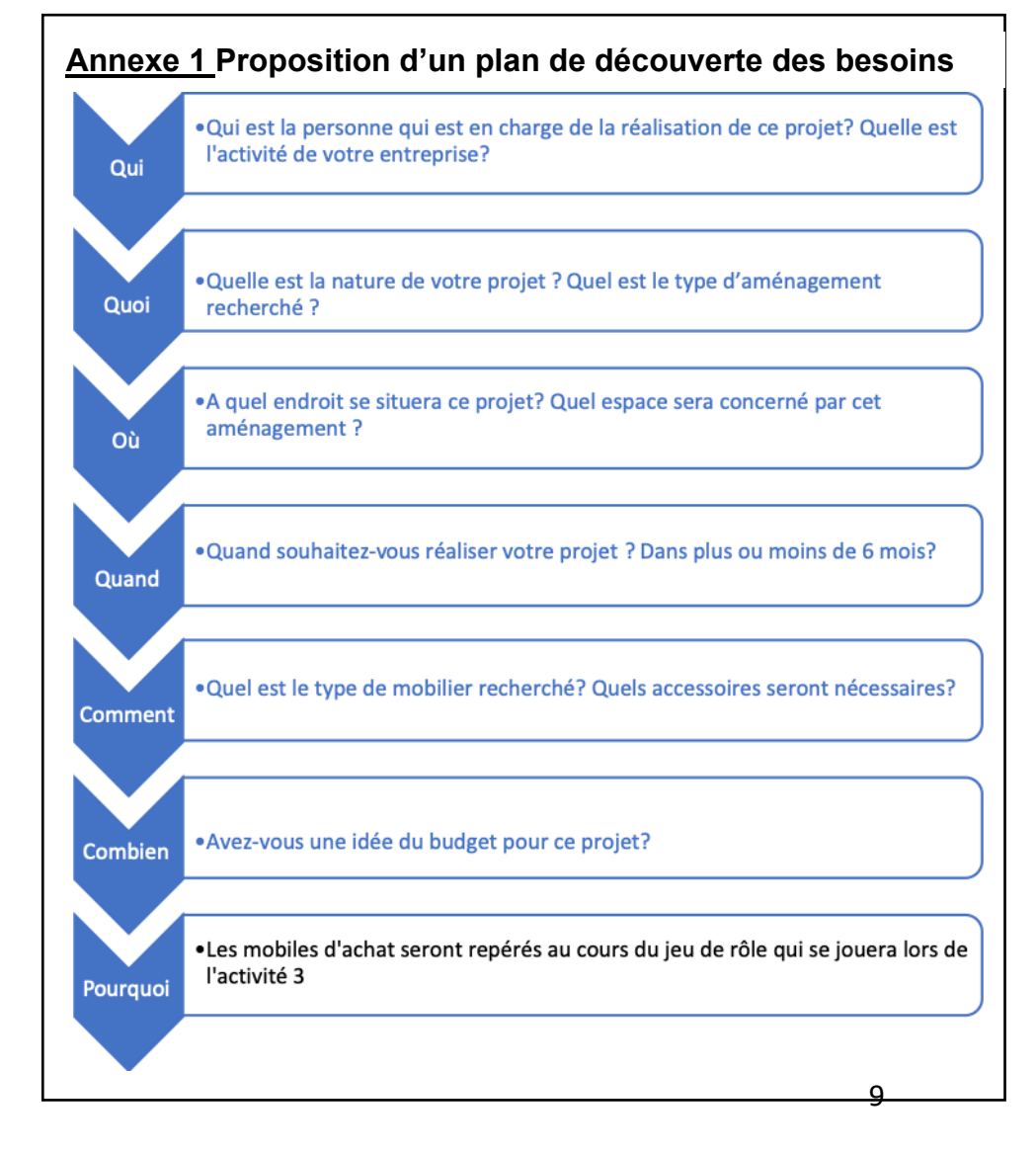

**Activité 3. Exploiter le plan de découverte des besoins dans le cadre d'une situation commerciale**

*Monsieur. Perez a validé votre plan de découverte des besoins. Vous devez sous son contrôle, contacter en visioconférence, madame Pachoud, responsable de l'agencement intérieur de la FNAC afin d'identifier précisément ses besoins. Avant de vous laisser en autonomie vivre cette situation professionnelle, monsieur. Perez vous propose un exercice d'entrainement.*

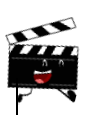

**En groupe, à partir des conseils de monsieur Perez (Document 4) et d'une note de service qu'il a émise à destination du service commercial (document5),**

**3-1 Interpréter le rôle de ces trois professionnels afin de reconstituer la situation commerciale d'identification des besoins du prospect. Vous exploiterez votre plan de découverte liée au projet de réaménagement envisagé par madame Pachoud de la FNAC.** 

### **Document 4 : Conseils de monsieur Perez pour la simulation de la situation professionnelle selon l'attribution des rôles suivants**

- Le commercial : joue la scène, prend des notes à partir de son plan de découverte des besoins
- Le client potentiel (madame Pachoud) : joue la scène

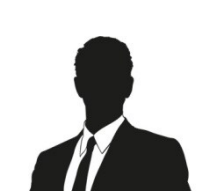

• Le responsable du service commercial : remplit la grille d'observation / enregistrement audio ou vidéo

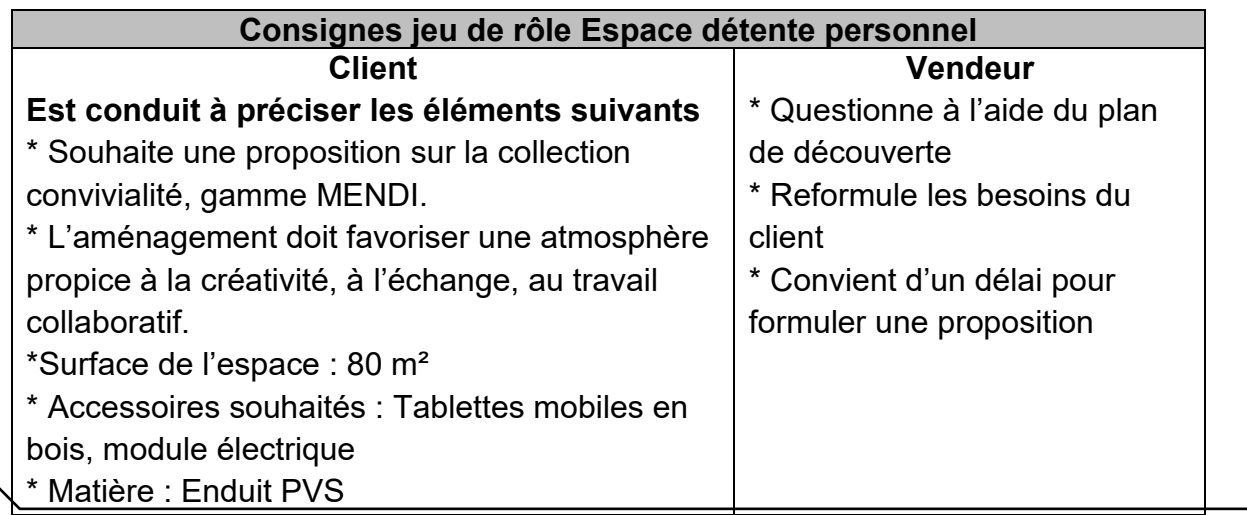

### DOCUMENT 4 Note de service émise par monsieur Perez

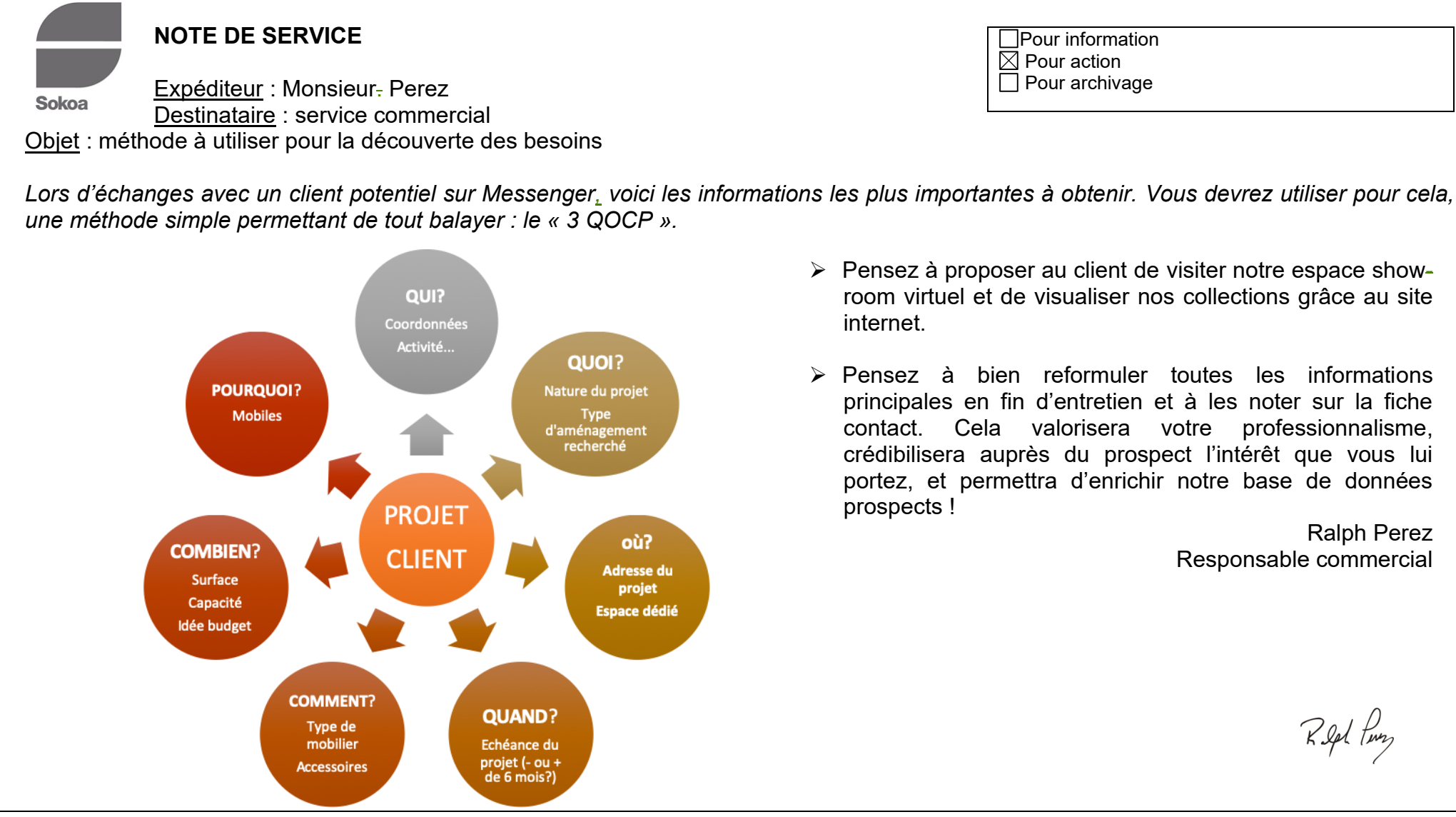

**Afin de vous aider à synthétiser ce que vous avez appris suite à cette simulation d'une situation professionnelle, monsieur Perez revient sur certains points essentiels :**

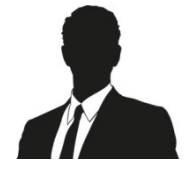

### **3-2Indiquer l'intérêt de la reformulation.**

Permet de valider votre compréhension, condition « sine qua non » de formuler une offre commerciale

### **3-3 Expliquer l'intérêt de la prise de notes dans le cadre de la découverte des besoins.**

Valoriser votre professionnalisme et crédibiliser auprès du prospect l'intérêt que vous lui portez, sans compter la valeur des informations à reporter sur le fichier client…

### **3-4Justifier l'intérêt de proposer ce plan de découverte.**

Seul une parfaite connaissance des besoins du client va permettre d'établir la proposition parfaitement adaptée. Avoir compris les attentes du prospect permettra d'argumenter avec plus d'efficacité.

# **Mission 3 – Proposer une solution adaptée aux besoins exprimés par le prospect client**

*Sur la base des besoins exprimés par madame Pachoud, monsieur Perez vous demande de formaliser une solution adaptée concernant le projet d'aménagement d'une salle de repos du personnel.*

➢ **Avant d'arriver à la proposition commerciale, 3 étapes à traverser…** Proposer une solution Composer une adaptée configuration Sélectionner les modules Découvrir et et accessoires s'approprier la gamme Mendi

**Activité 1. Élaborer le projet commercial**

# **1 ère étape – Découvrir et s'approprier la gamme Mendi**

*La première étape de votre démarche est de vous approprier la gamme Mendi. Monsieur Perez vous oriente sur cette gamme qui correspond aux besoins exprimés par madame Pachoud, responsable de l'agencement intérieur de la FNAC, dans le projet d'aménagement d'une salle de repos.* 

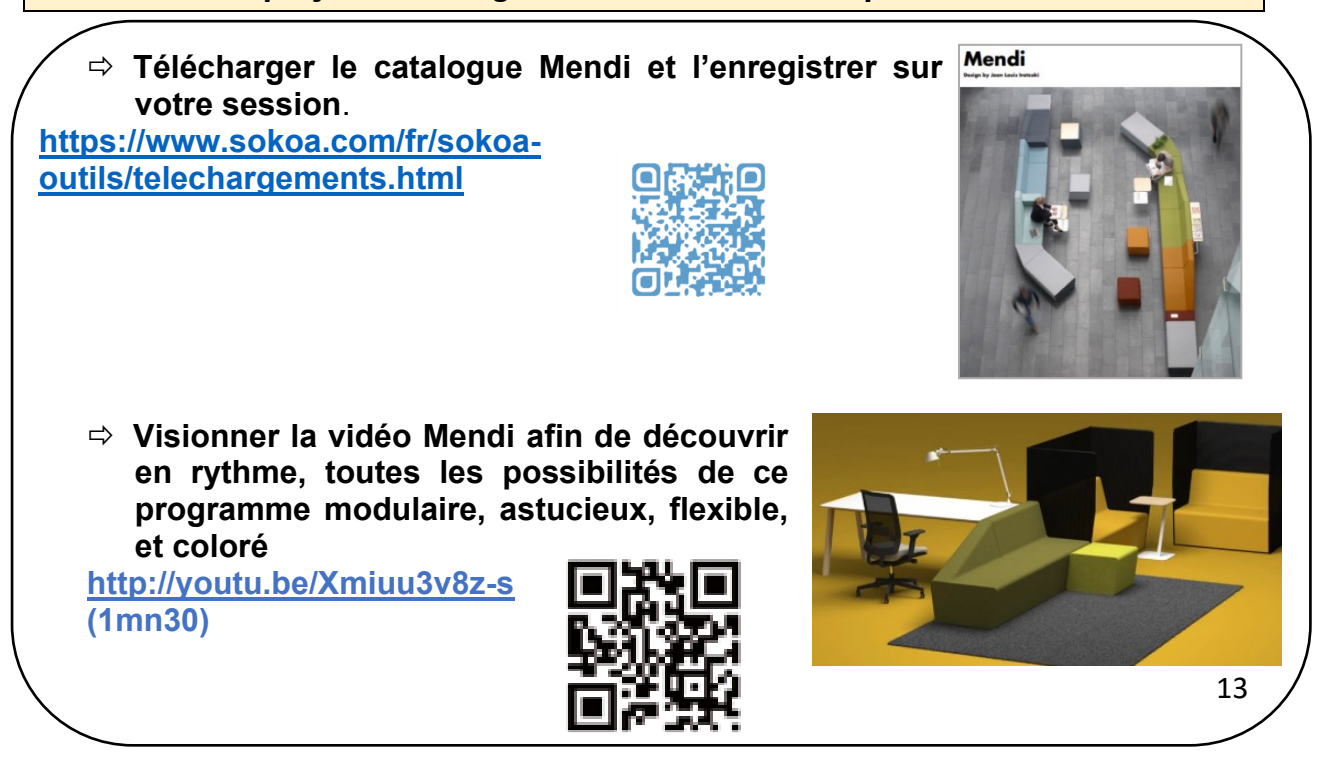

 $\triangleright$  À partir de la consultation du catalogue et de la vidéo :

### **1-1 Indiquer l'avantage principal de la gamme Mendi.**

La modularité, c'est-à-dire que la gamme est flexible et évolutive.

**1-2 Repérer les trois tailles de composition possibles en précisant ce qui les distingue.**

Small, Médium, Large. Ce qui les distingue c'est le nombre de modules proposé par composition.

**2 ème étape - Sélectionner les modules et accessoires**

*La seconde étape de votre démarche consiste à sélectionner des produits afin de faire une proposition adaptée à la demande de la Fnac.*

À partir des besoins exprimés par madame Pachoud pris en note par vos soins lors de la visioconférence (document 1 extrait des notes de la visioconférence) et des configurations présentées dans le catalogue(pages 6-7, 10-11 et 14-15)

Document 1 : extrait des notes prises lors de la visioconférence avec madame Pachoud (FNAC)

*Besoins de la cliente Mme Pachoud*

- *Gamme : Mendi*
- *Surface : 80 m²*
	- *Accessoires souhaités : tablettes mobiles en bois, module électrique*

**1-3Sélectionner les produits qui vous permettront de visualiser votre projet**

**Le tableau ci-dessous peut être reproduit avec un logiciel de traitement de texte ou un tableur ou téléchargé.**

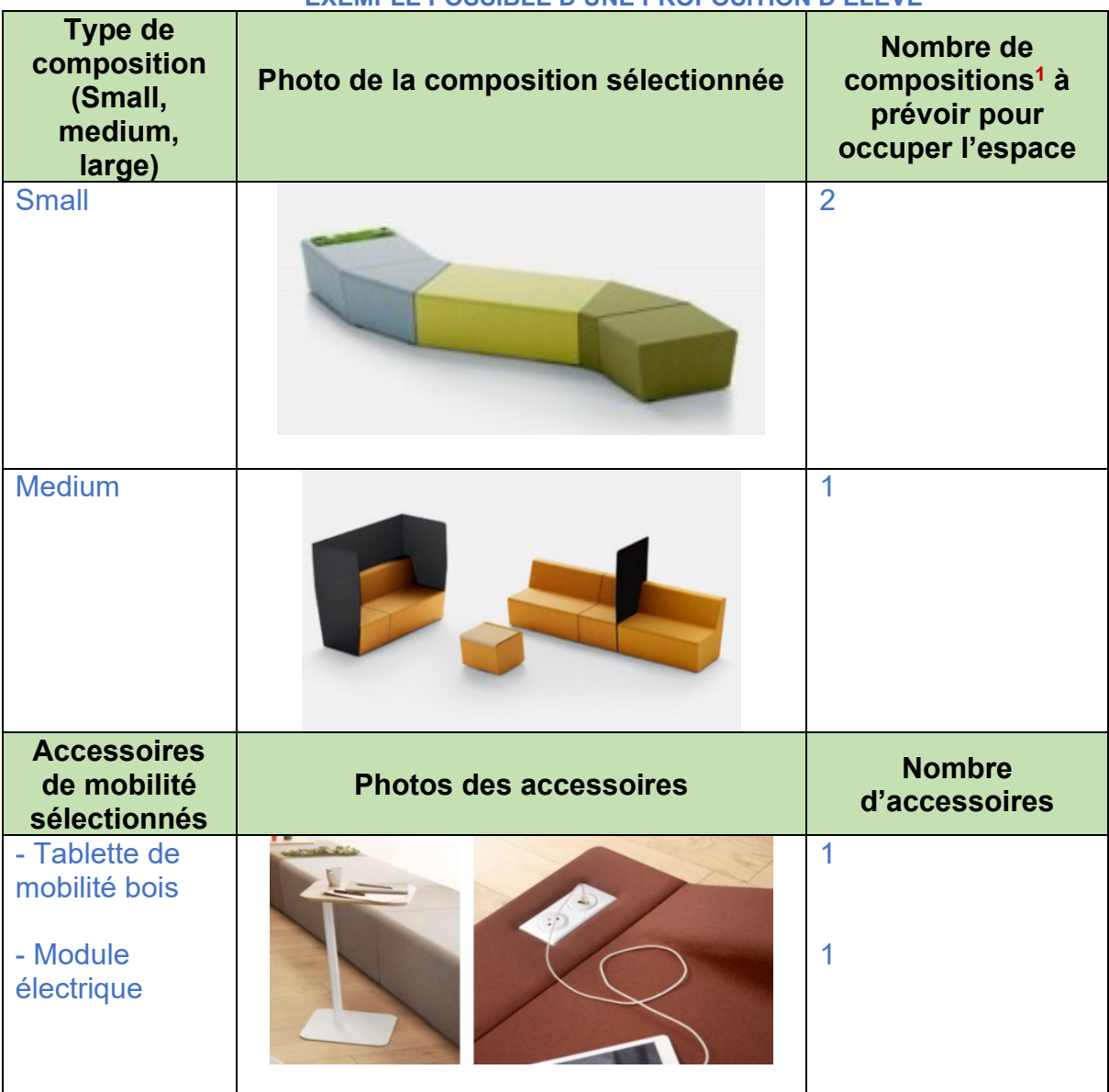

### **EXEMPLE POSSIBLE D'UNE PROPOSITION D'ELEVE**

<sup>1</sup>*Composition : ensemble de modules qui, associés, forment une composition*

**Activité 2. Proposer une solution adaptée au besoin du client**

**3 ème étape –Transmettre la configuration à madame Pachoud**

*La troisième étape de votre démarche consiste à transmettre par courriel la configuration du projet à madame Pachoud afin d'établir la proposition commerciale (étape 4).* 

**2-1 Rédiger le courriel à transmettre à madame Pachoud (annexe 1) pour lui soumettre la proposition de configuration figurant en document 2 (elle sera envoyée en pièce jointe).**

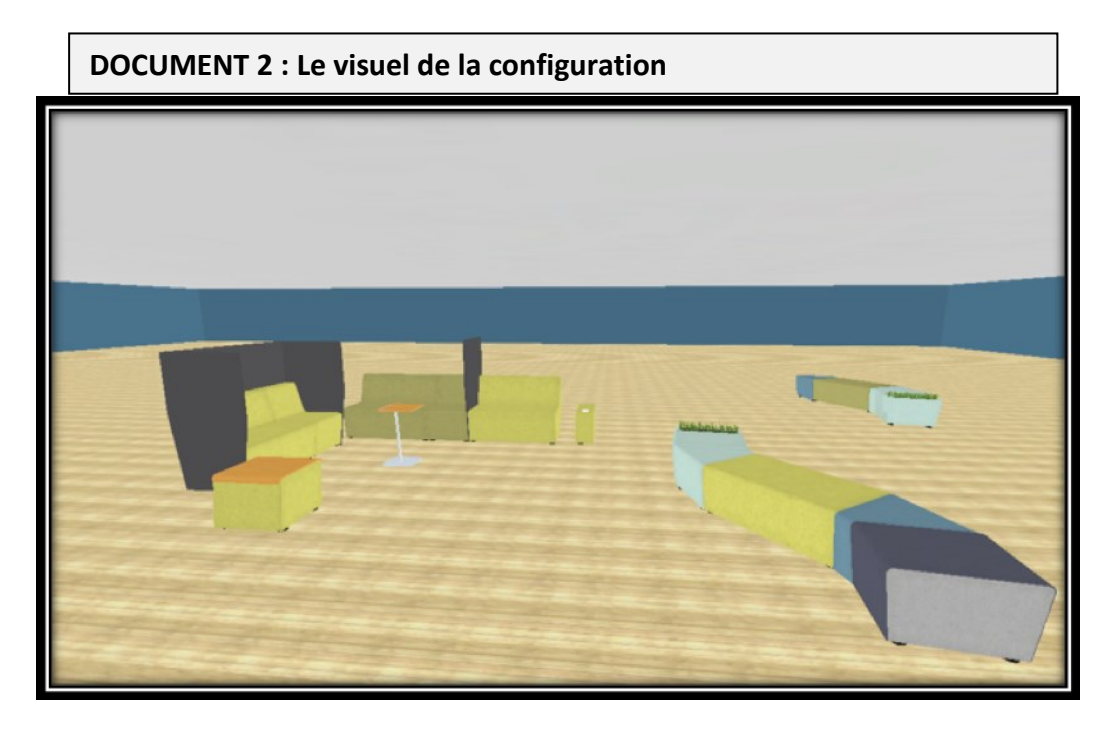

# **Annexe 1 : Courriel à transmettre à Madame Pachoud**

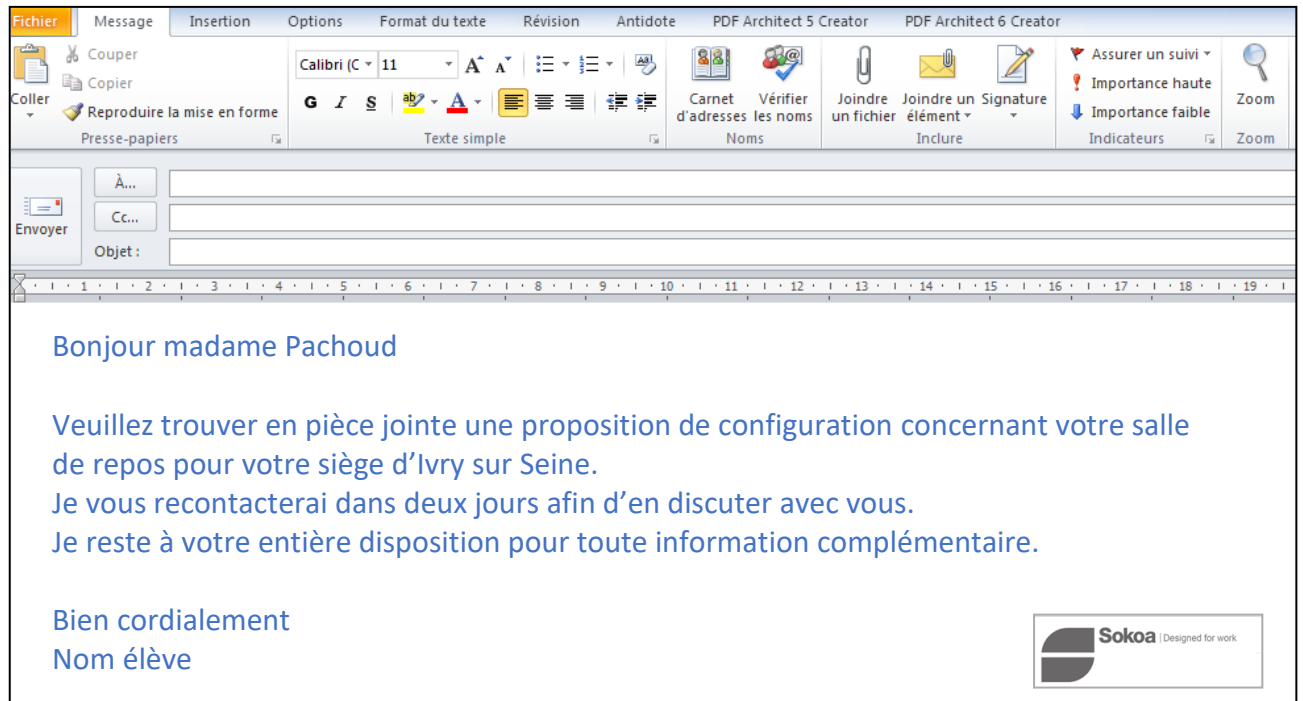

**4 ème étape – Proposer une solution adaptée suite à des modifications apportées par le client**

*Votre cliente madame Pachoud est vivement intéressée par le projet commercial que vous lui avez communiqué par courriel. A l'occasion de nouveaux échanges, elle vous fait part d'une demande plus précise.* 

**2-2 Formaliser le travail préparatoire à cette deuxième proposition (annexe 2), à partir des nouvelles précisions transmises par madame Pachoud (document 3) et un extrait du catalogue Mendi (document 4).**

**Document 3 extrait du courriel de Madame Pachoud envoyé en retour de votre proposition**

. . . 1 . . . 2 . . . 3 . . . 4 . . . 5 . . . 6 . . . 7 . . . 9 . . . 10 . . . 11 . . . 12 . . . 13 . . . 14 . . . 15 . . . 16 . . . 17 . . . 18 . . . 19 . .

### Bonjour,

Je vous remercie bien sincèrement de votre proposition pour l'agencement de la salle de repos du siège de la FNAC. La qualité et l'esthétique du design de la composition sont tout à faits adaptés. Néanmoins, après réflexion et échanges avec la direction générale, je souhaiterais une nouvelle proposition avec les éléments suivants :

- $\downarrow$  Un choix de modules avec dossier
- $\downarrow$  La surface de l'espace était de 80 m<sup>2</sup>. Je souhaite que 40 % de cet espace soit dédié à la circulation. Seuls 20% de la surface occupée seront attribués aux modules (le reste sera destiné à des tables, étagères…)

Je vous remercie par avance de la prise en compte de ces éléments et reste à votre disposition pour toute demande de précisions Bien cordialement Madame Pachoud

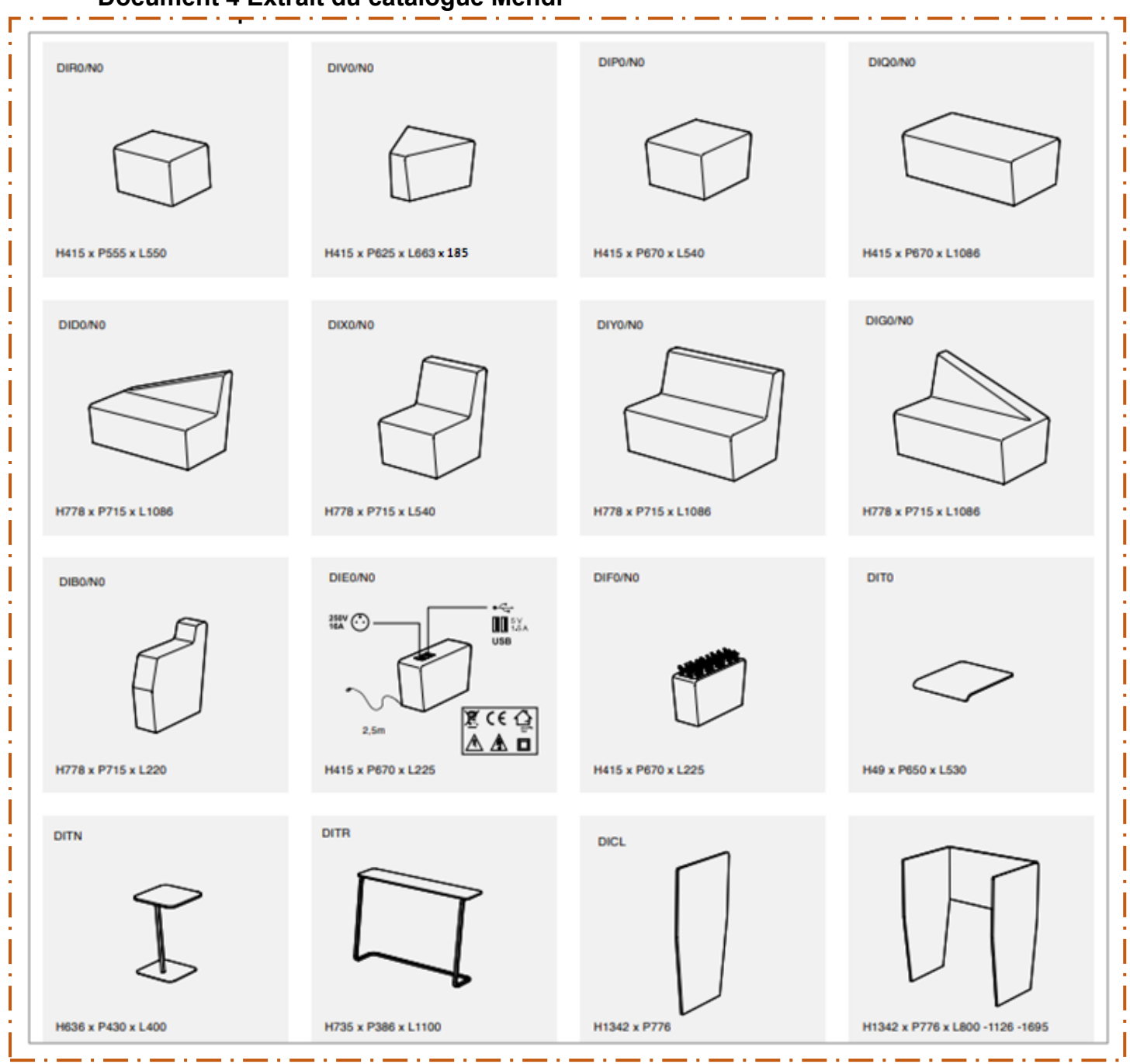

# **Document 4 Extrait du catalogue Mendi**

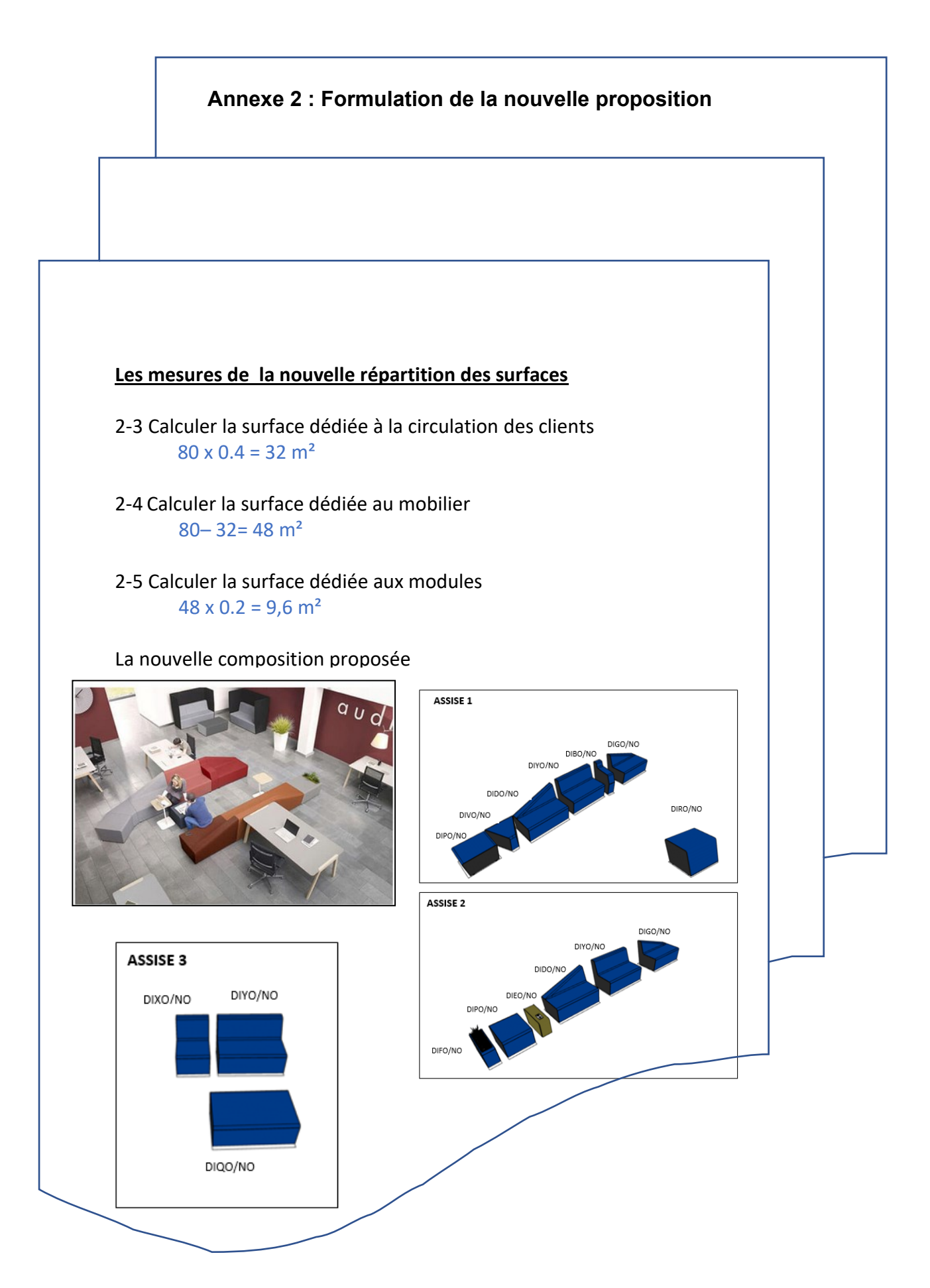

# **Annexe 2 (suite et fin) Formalisation de la nouvelle proposition**

2-6 Reporter les références et côtes de chaque module et vérifier le calcul de la surface des éléments choisis.

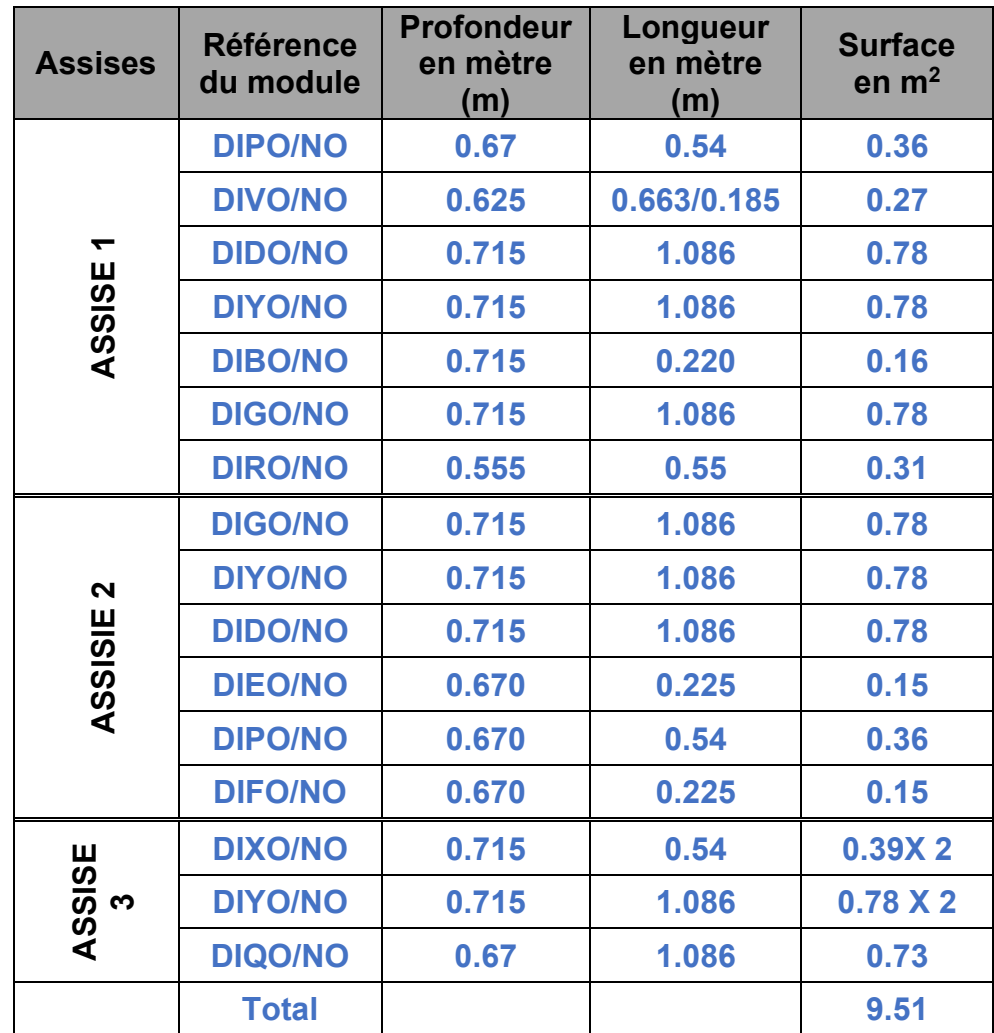

La surface correspond bien à la demande de Mme Pachoud :  $\geqslant 9.51$ m<sup>2</sup> inférieur à 9.6 m<sup>2</sup>

2.7. Vérifier la présence de tous les éléments attendus par madame Pachoud.

Tous les éléments sont bien présents

# **POUR PROPOSER UNE ACTIVITE COMPLEMENTAIRE ET ALLER PLUS LOIN**

### **Activité 2. Proposer une solution adaptée au besoin du client**

**Le projet commercial** (à réaliser si les élèves disposent d'un IPhone ou IPad)

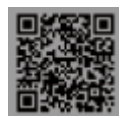

# **3 ème étape –Transmettre la configuration à madame Pachoud**

### **À partir de la sélection des produits effectuée, représenter l'aménagement de la zone de repos du personnel, en 3D avec l'application App store Mendi 2**

- $\Rightarrow$  Créer votre configuration Mendi à l'aide des différents modules et accessoires tout en jouant avec les différentes couleurs finitions.
- $\Rightarrow$  Visualiser et travailler sur votre configuration en 3D
- $\Rightarrow$  Enregistrer votre projet directement sur votre smartphone ou tablette. Puis, vous l'enregistrerez en format jpeg ou png (format image) pour l'envoyer à madame Pachoud,.À cette étape, vos principaux objectifs sont de maintenir la relation avec votre cliente et d'obtenir un accord de principe sur « l'esprit » du projet proposé.

### Procédure à suivre après téléchargement de l'application :

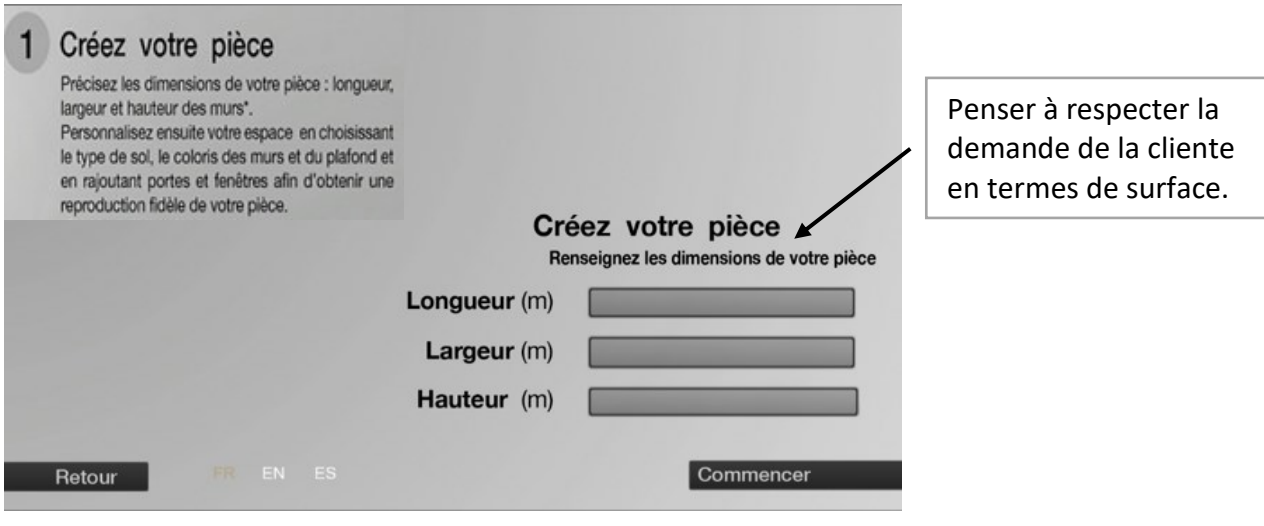

# 2 Créez votre configuration Mendi

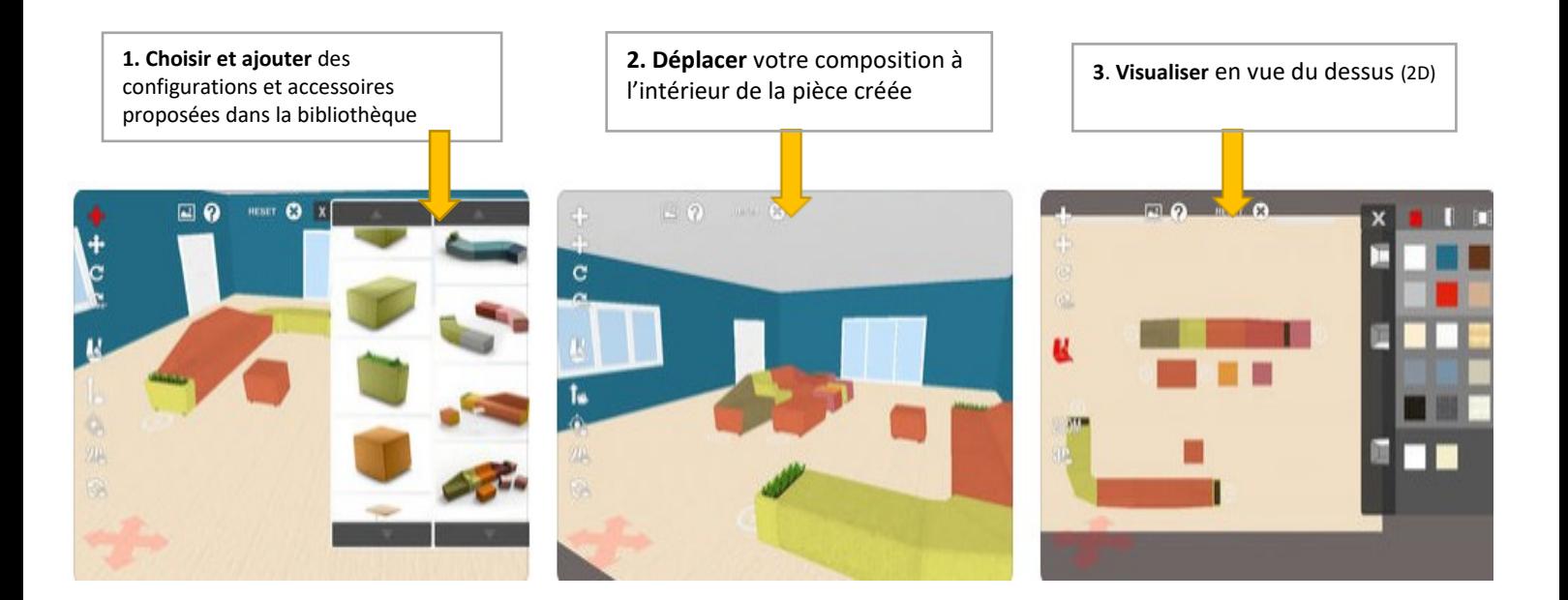

**4. Sauvegarder l'image** de votre projet dans la galerie de votre appareil. **Enregistrer votre projet** en format jpeg ou png (format image) afin de **l'envoyer à votre cliente.**

Proposition de composition réalisée à partir de l'application

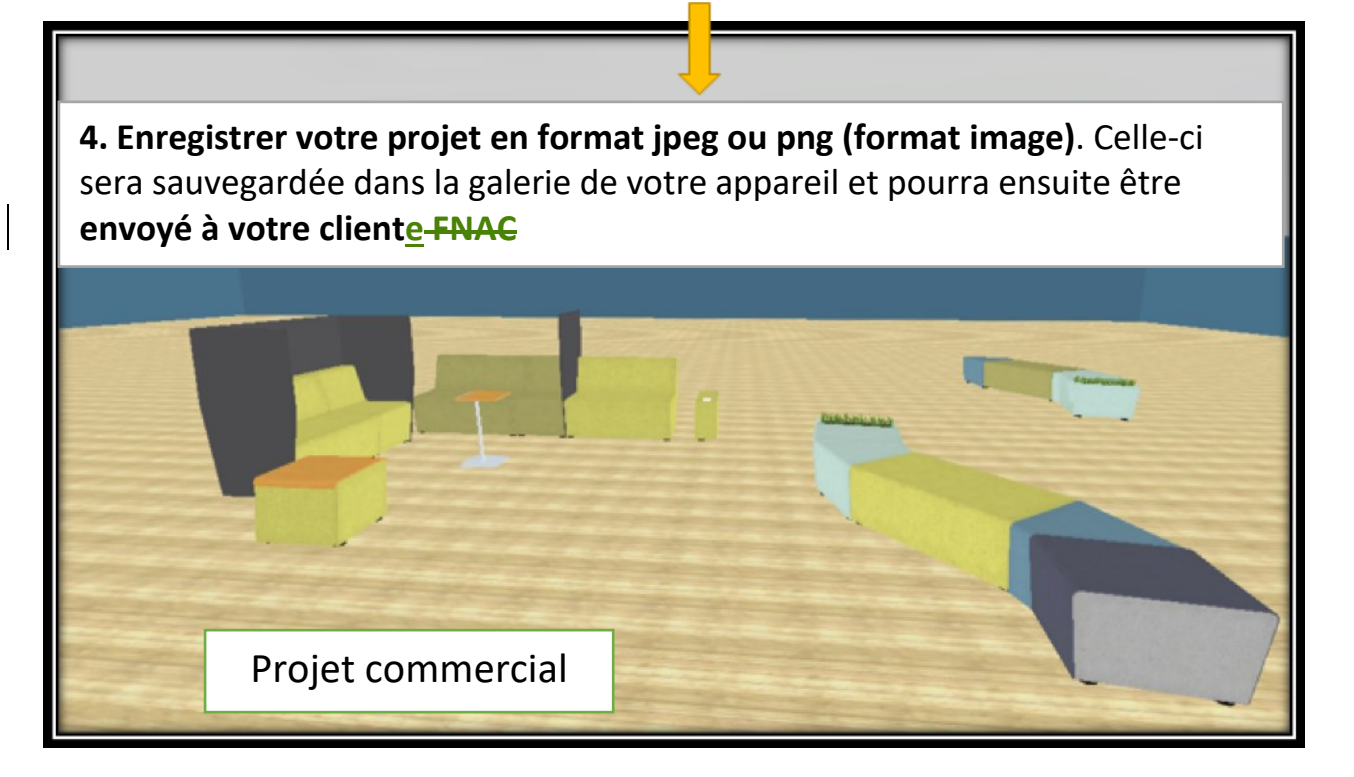

Monsieur. Perez vous précise que Sokoa présente toujours ses projets à ses clients en 3D. En effet, cela permet au client de mieux visualiser la proposition émise.

Ouvrir le logiciel pConplanner, [https://pcon-planner.com/fr/download/e](https://pcon-planner.com/fr/download/)t réaliser le plan de votre aménagement à partir des modules et configurations placés dans la bibliothèque

**Un kahoot**

<https://play.kahoot.it/#/k/f4d13feb-34e5-4c34-a26d-aeda2d84cfaf>

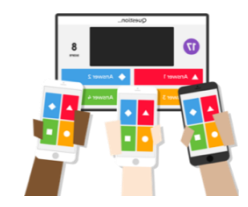